# WebKnight 공개 웹 방화벽

## IIS 웹서버 보안

최윤미 unia1012@is119.jnu.ac.kr

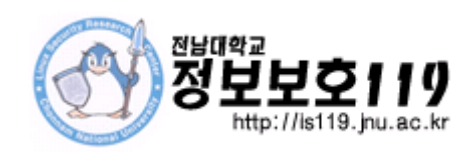

## Abstract

WebKnight 는 IIS 웹서버를 위한 오픈 소스 웹 방화벽이다.

서버관리자들이 서버를 운영함에 있어서 방화벽을 운영함으로써 쉽고 편리하게 대처할 수 있다는 장점이 있다.

WebKnight를 현재 운영 중인 서버에 설치하고 적용하는 방법과 어떠한 공격들을 막을 수 있으며, 얼마나 효과적인지를 조사하고 기술할 것이다.

# Content

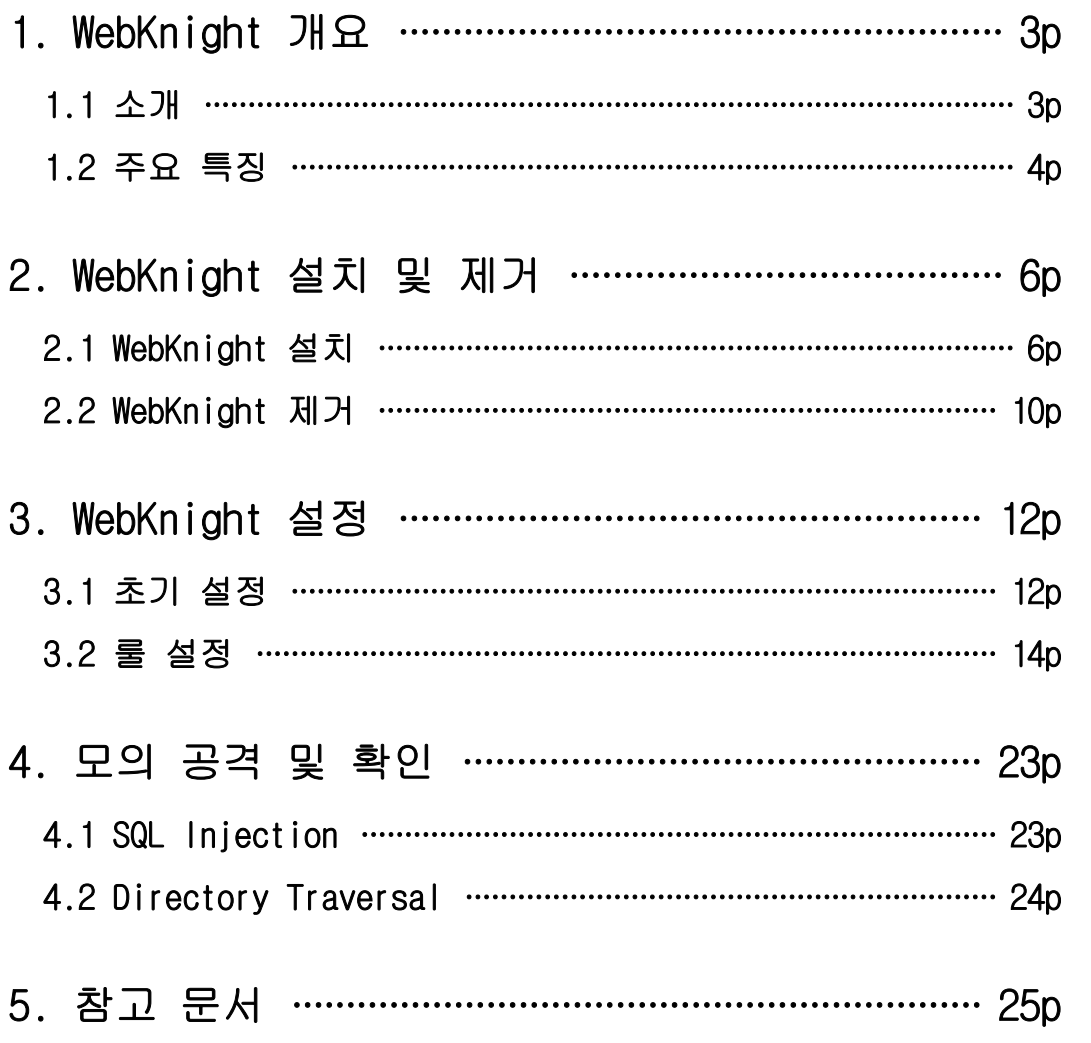

#### 1. WebKnight 개요

#### 1.1 소개

WebKnight는 AQTRONIX사(http://www.aqtronix.com/)에서 개발한 IIS 웹서버에 설치할 수 있는 공개용 웹 방화벽이다. WebKnight는 ISAPI 필터 형태로 동작하며, IIS 서버 앞단에 위 치하여 웹서버로 전달되기 이전에 IIS 웹서버로 들어온 모든 웹 요청에 대해 웹서버 관리자 가 설정한 필터 룰에 따라 검증을 하고 SQL Injection 공격 등 특정 웹 요청을 사전에 차단 함으로써 웹서버를 안전하게 지켜준다. 이러한 룰은 정기적인 업데이트가 필요한 공격 패턴 DB에 의존하지 않고 SQL Injection, 디렉토리 traversal, 문자 인코딩 공격 등과 같이 각 공격의 특징적인 키워드를 이용한 보안필터 사용으로 패턴 업데이트를 최소화하고 있다. 이 러한 방법은 알려진 공격 뿐만 아니라 알려지지 않은 공격으로부터도 웹서버를 보호할 수 있다.

또한, WebKnight는 ISAPI 필터이기 때문에 다른 방화벽이나 IDS에 비해 웹서버와 밀접하 게 동작할 수 있어 많은 이점이 있다. MS의 URLScan과 마찬가지로 ISAPI 필터로써 inetinfo.exe 안에서 동작하므로 오버헤드가 심하지 않다. 해킹당한 한 웹사이트에 WebKnight를 적용하여 테스트한 결과 안정적인 웹서버 운영으로 인해 웹서버 속도가 오히려 빨라진 것을 느낄 수 있었다. 하지만 다량의 웹 트래픽이 발생되는 사이트에서는 사전에 충 분한 검증을 거친 후에 적용할 필요는 있다.

#### 1.2 주요 특징

• 낮은 보유 비용(Total Cost of Ownership)

WebKnight는 윈도우즈 인스톨러 패키지와 원격 설치 스크립트로 설치 가능해 사내에서 쉽 게 WebKnight를 채택할 수 있다. 또한 WebKnight 설정을 바꾸기 위해 그래픽 사용자 인턴페 이스를 제공한다.

• 운영 중 업데이트 가능

일부 설정의 변경을 제외하고 대부분의 설정 변경은 웹서버의 재가동을 요구하지 않아, 웹 사용자들에 대한 어떠한 서비스 장애 없이 설정을 변경할 수 있다. 성능상의 이유로 매 1분마다 이러한 변경을 탐지하여 적용한다.

• SSL 보호(protection)

다른 전통적인 방화벽과는 달리 WebKnight는 ISAPI 형태로 IIS의 일부로 동작하므로 HTTPS 상의 암호화된 세션들도 모니터링 및 차단할 수 있다.

• Logging

기본적으로 차단된 모든 요청에 대해 로그를 남기고, 로깅 전용 모드로 운영할 경우 추가 적으로 모든 허용된 요청에 대해서도 로그를 남길 수 있다. 로깅 전용 모드는 공격을 차단 하지는 않고 로그 파일에서 공격 사실을 조사하는데 도움을 줄 수 있다.

• HTTP Error Logging

WebKnight는 웹서버로부터 HTTP 에러들을 로그할 수 있도록 설정할 수 있다. 이 방법으로 '404 Not Found'와 같은 일반적인 에러나 ' 500 Server Error'와 같이 보다 심각한 로그들 도 기록할 수 있다. 에러 로그를 이용하여 공격을 탐지하거나 깨진 링크를 발견하거나 잘못 된 설정도 쉽게 발견할 수도 있다.

• 웹기반 애플리케이션과의 호환성

WebKnight $\Xi$  Frontpage Extensions, WebDAV, Flash, Cold Fusion, Outlook Web Access, SharePoint 등과도 호환이 잘 이루어진다.

#### New in WebKnight 2.0

• 향상된 Scanning

Scanning 엔진이 향상되었고 확장되었다. 임의의 공격이나 데이터를 위한 참조 헤더와 User Agent 헤더를 스캔하는 것이 가능하다.

• 인증 Scanning

인증 Scanning은 계정의 무작위 대입 공격이나 시스템 계정의 서비스 거부 공격을 스캔하 는 것을 허용했다. 또한 취약한 패스워드를 스캔할 수 있다.

• 연결 Control/Monitoring

특정 IP주소 또는 범위로부터 들어오는 트래픽을 차단하거나 Monitoring 할 수 있다. 또 한 중요한 파일에 대한 접근을 감시하거나 하나의 IP주소에서 들어오는 요청의 수를 제한할 수 있다.

• Robots 차단

거대한 Robot 데이터베이스를 만들어 특정 타입에 Robot을 차단하거나 허가 가능하다. 또 한 악의적인 Robot을 위해 bot trap을 세우고 공격적인 Robot을 차단할 수 있다.

• Hot Linking 차단

이미지나 파일 다운로드와 같이 특정 타입의 파일을 Hot Link 또는 Direct Link 하는 것 이 차단될 수 있다.

### 2. WebKnight 설치 및 제거

#### 2.1 WebKnight 설치

- ① 아래 URL에서 WebKnight 2.0(2006.12.24 릴리즈)을 다운로드 받는다. http://www.aqtronix.com/downloads/WebKnight/2006.12.24/WebKnight.zip
- ② 다운로드 받은 WebKnight.zip 파일을 압축 푼 후 그 안의 Setup 폴더로 이동한다.

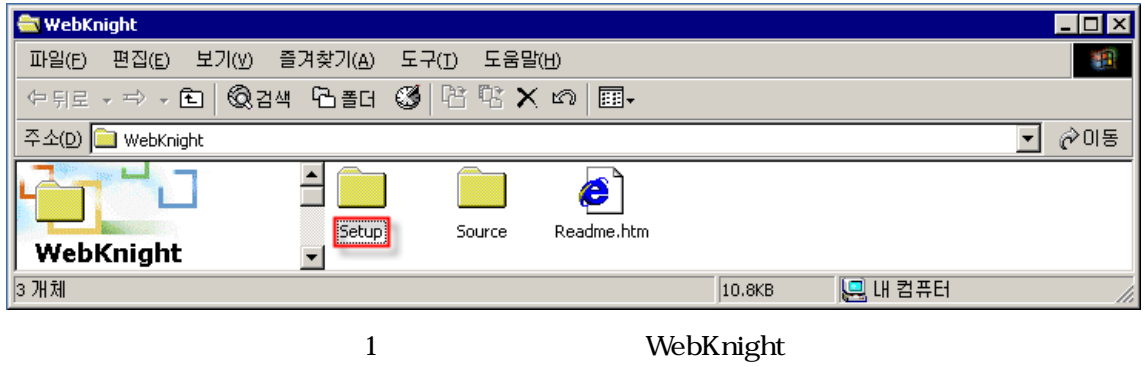

3 install.vbs을 더블클릭하면 스크립트를 이용하여 설치가 가능하다. 여기서는 Windows Installer를 사용하기 위하여 WebKnight.msi 파일을 더블클릭한다.

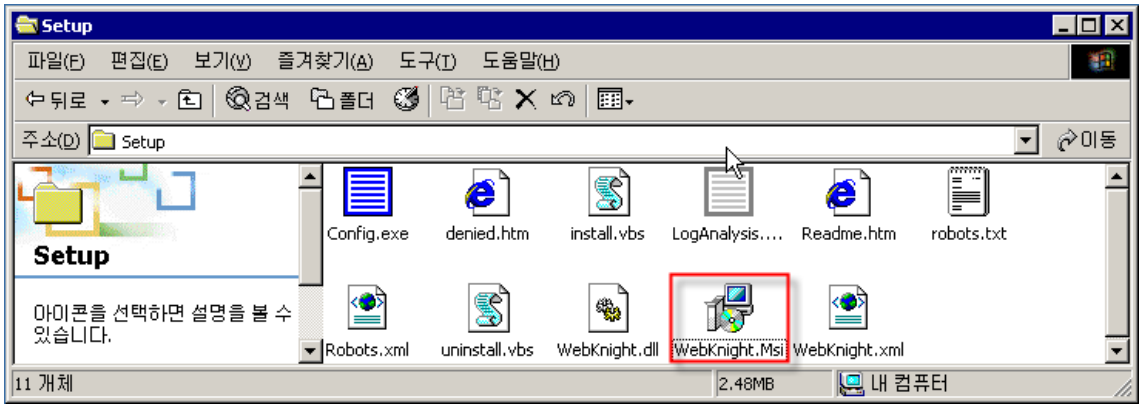

2 WebKnight

4 다음 그림은 WebKnight가 Windows Installer에 의해 설치되는 화면이다.

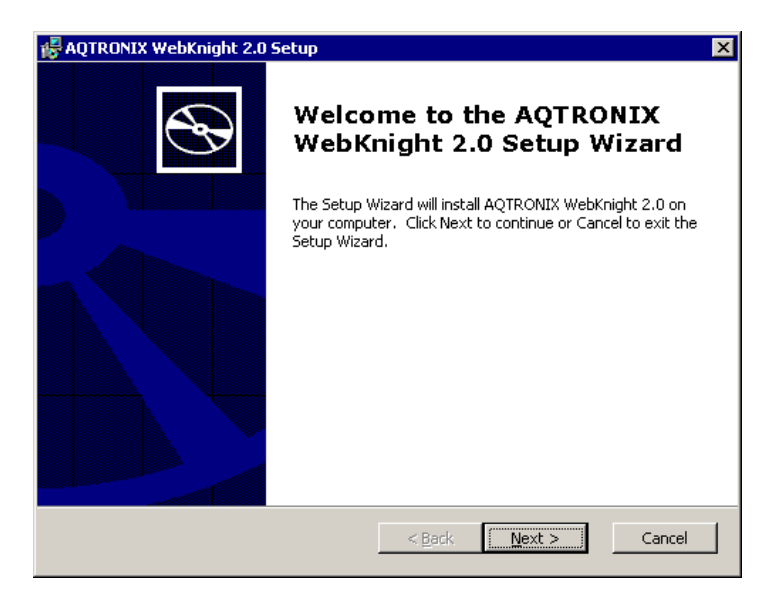

3 Windows Installer

 $\delta$  라이센스 동의 후 일반적으로 "Typical" 을 선택하여 설치한다.

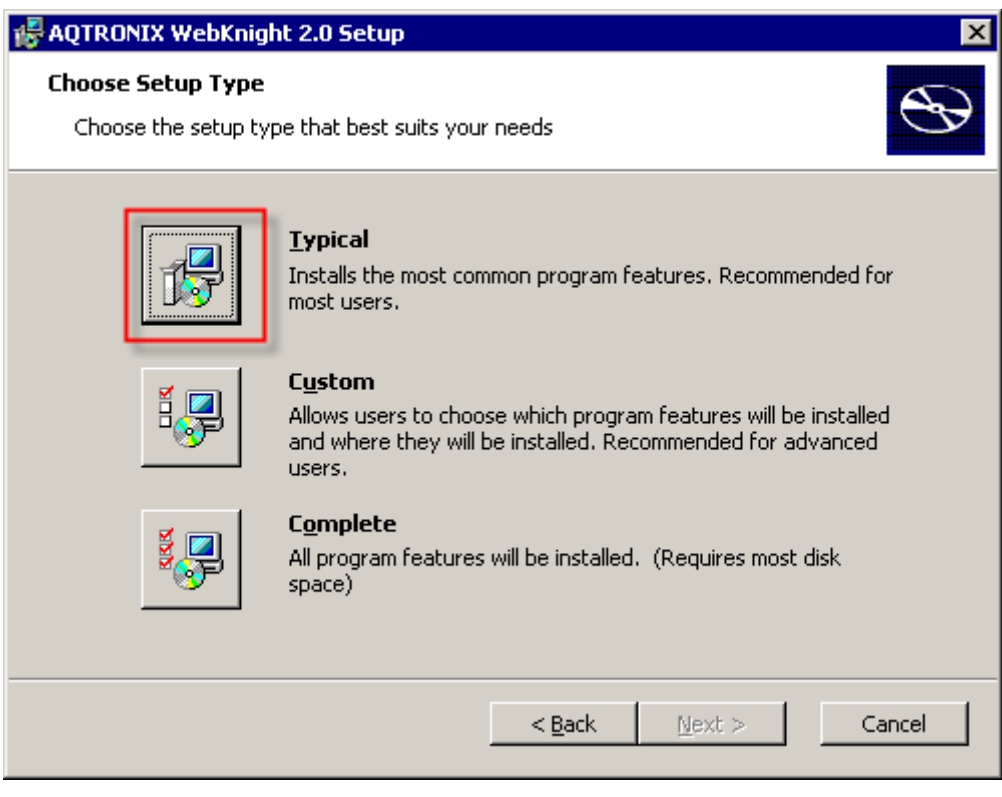

4 "Typical"

#### ⑥ 설치가 완료되면 아래와 같은 메시지가 나타난다.

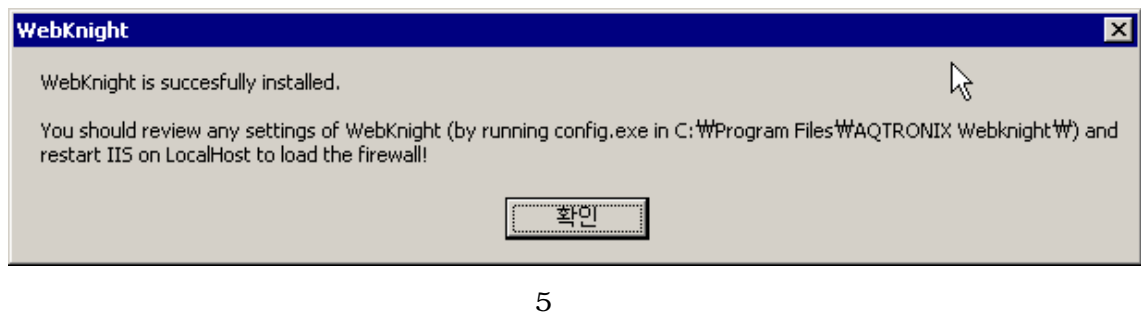

⑦ 기본적으로 설치 경로는 C:\Program Files\AQTRONIX\\ebKnight 이다.

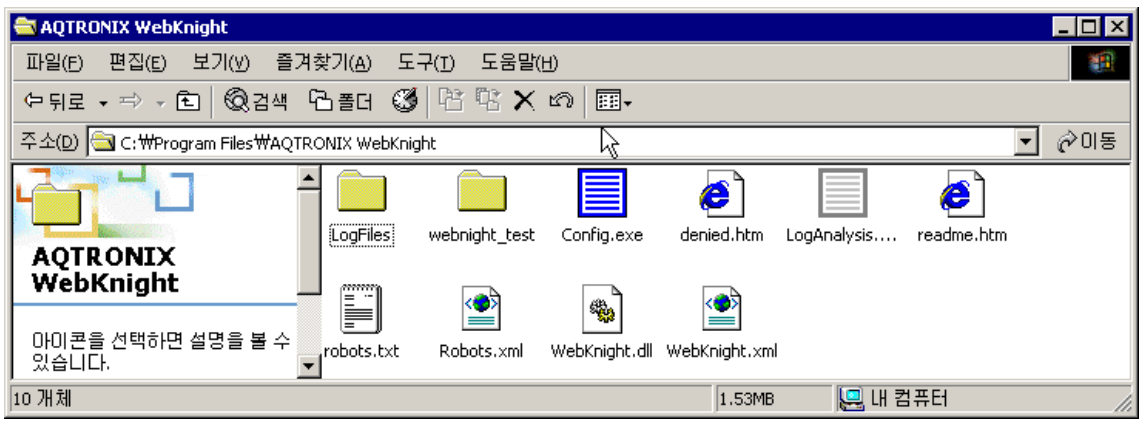

6 WebKnight

⑧ IIS . 서버를 재시작한다 정상적으로 설치가 완료되면 아래와 같이 웹사이트 등록 정보의 "ISAPI 필터" 에 WebKnight 필터가 정상적으로 적용이 된 것을 확인할 수 있다.

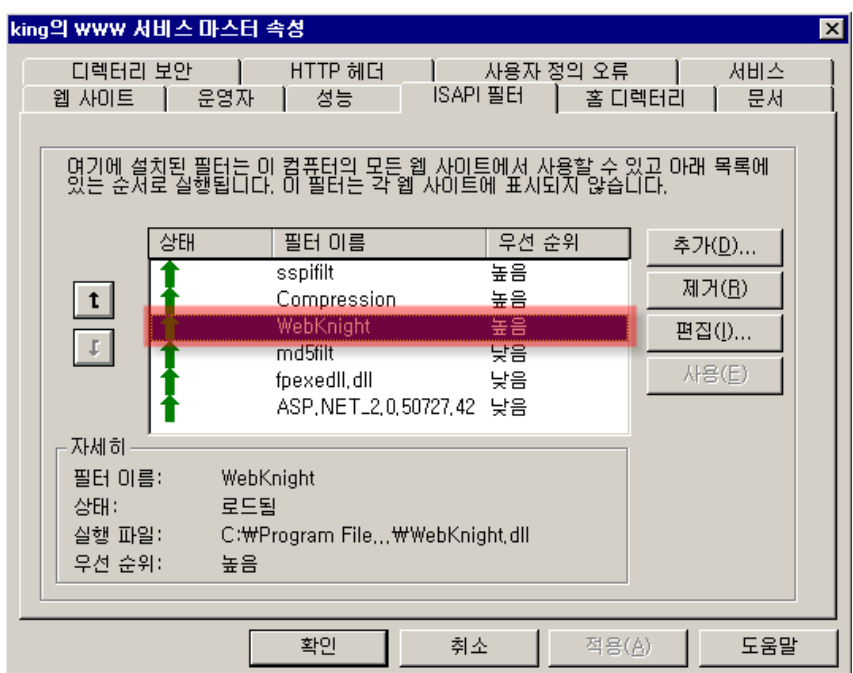

7 WebKnight

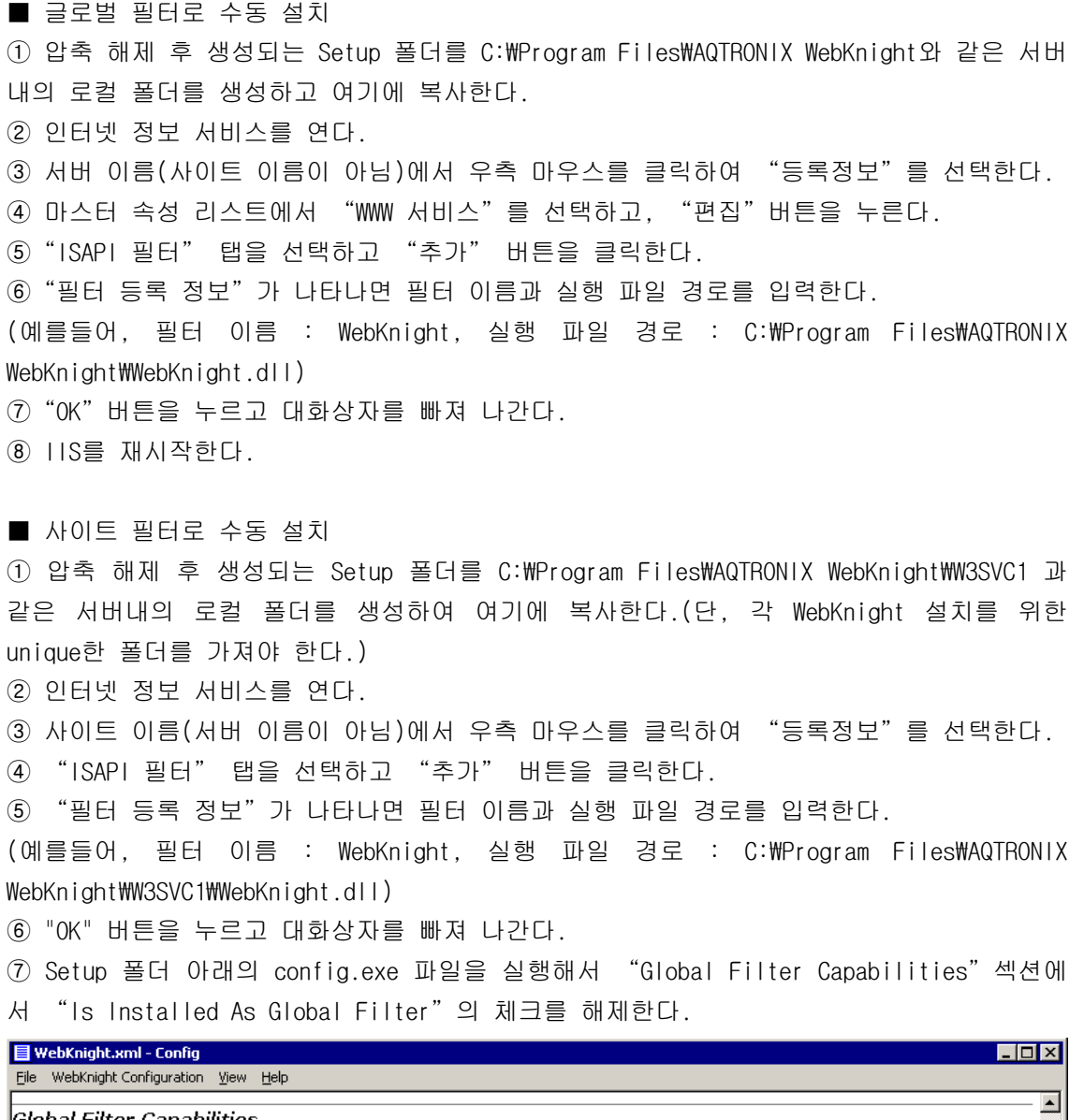

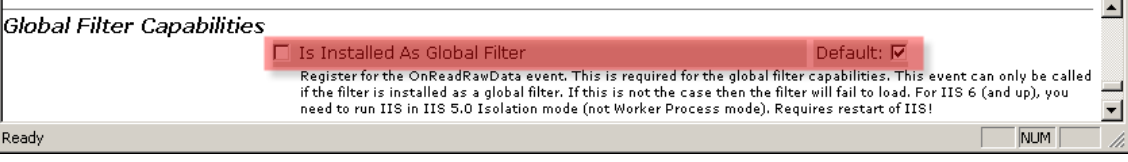

 $8$ 

8 IIS를 재시작한다.

#### 2.2 WebKnight 제거

 $\odot$  WebKnight를 제거하기 전에 IIS 서버를 중지시킨다.

② WebKnight를 제거하기 위해 WebKnight.msi 파일을 더블클릭한다.(uninstall.vbs을 더블 클릭하면 스크립트를 이용하여 제거가 가능하다.)

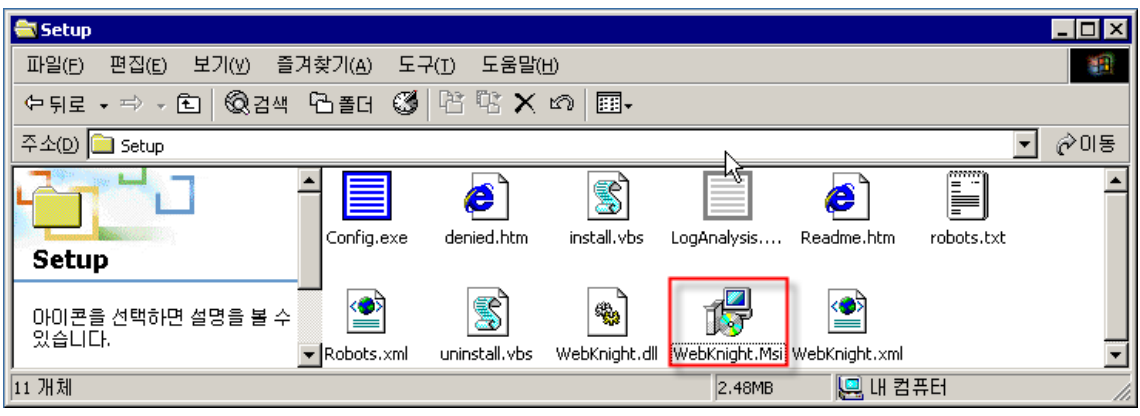

9 WebKnight

3 "Remove" 를 클릭한다.

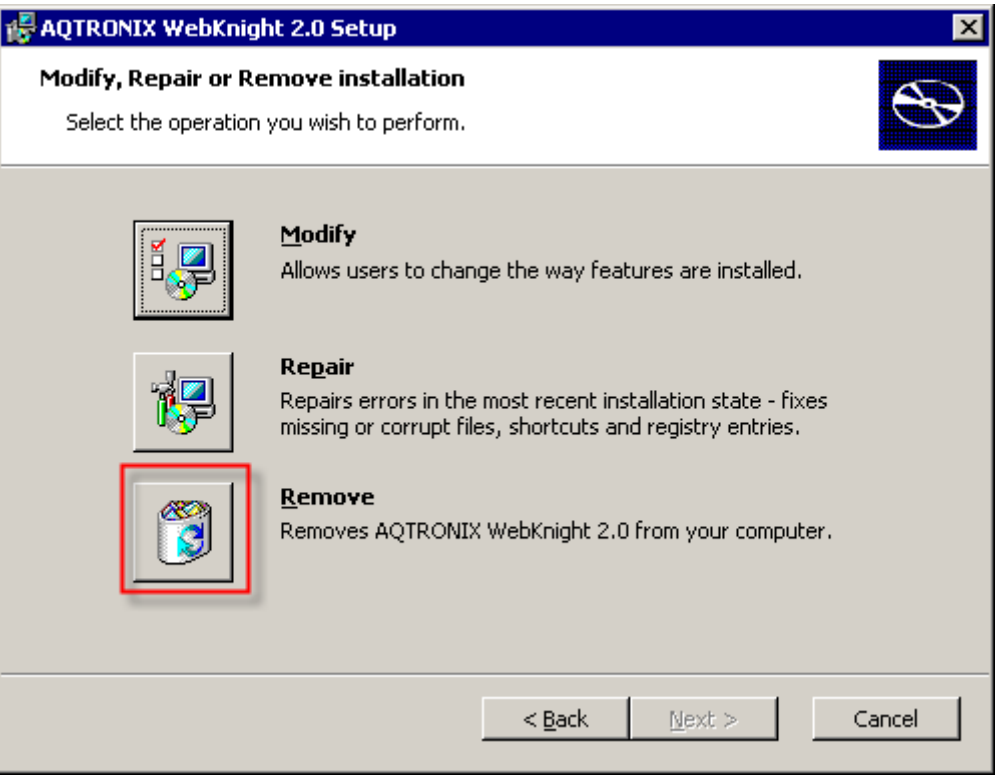

10 "Remove"

④ 제거가 완료되면 아래와 같은 화면이 나타난다.

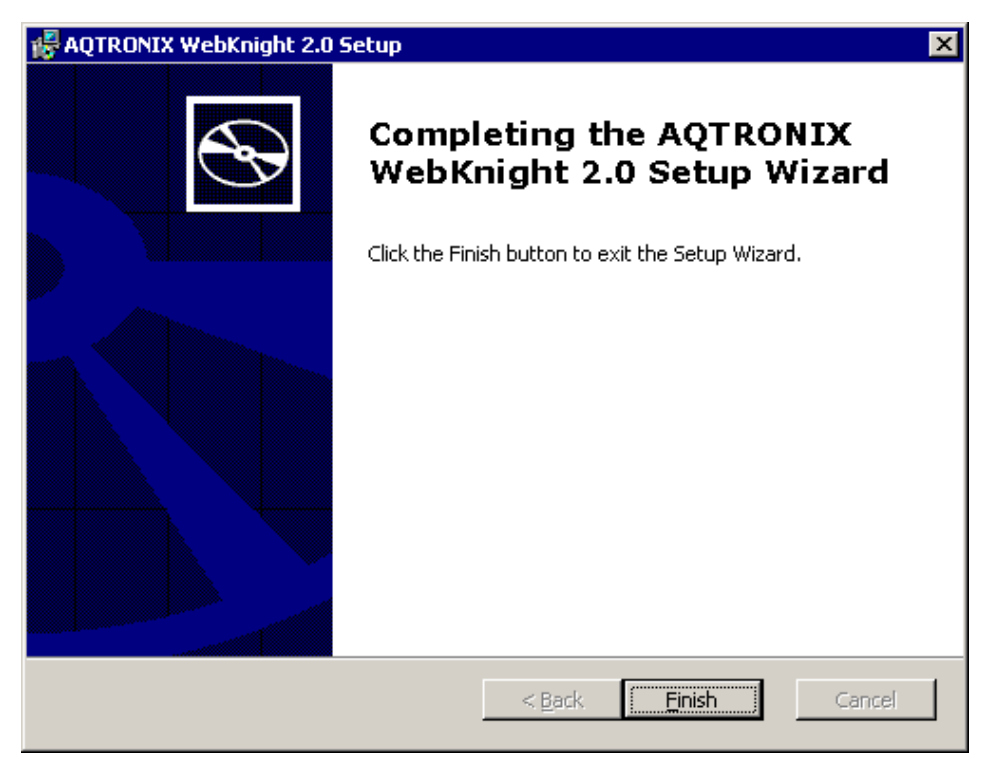

11 WebKnight

5 IIS 서버를 재시작한다.

■ 수동 제거 - 인터넷 서비스 등록정보의 ISAPI필터에서 WebKnight를 선택하고 제거한다.

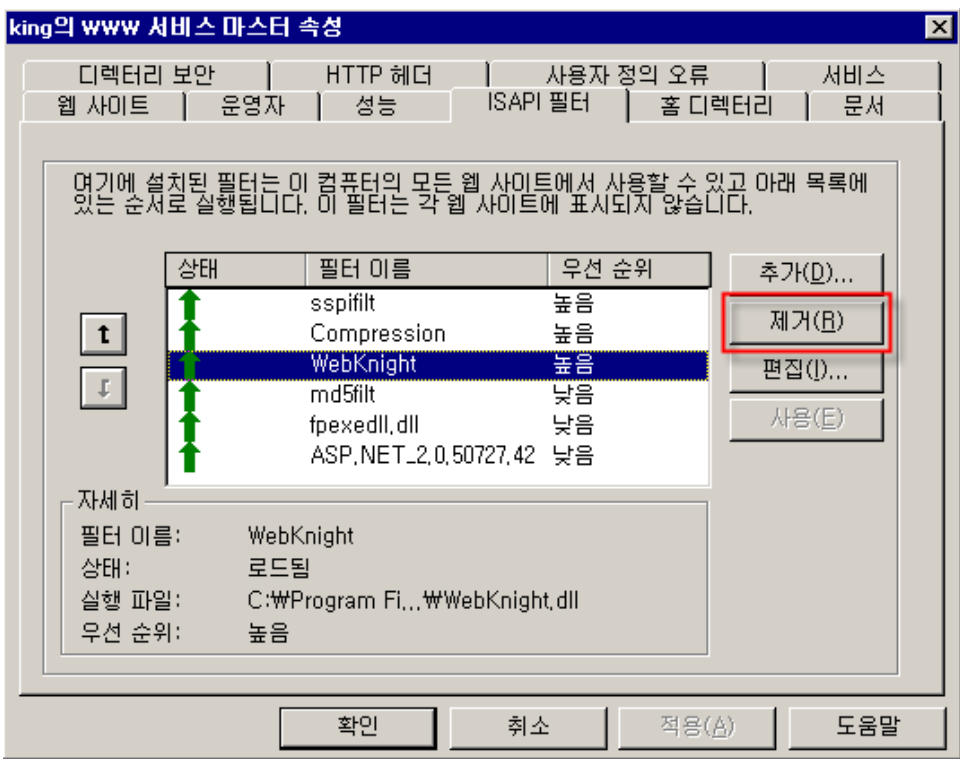

12 WebKnight

#### 3. WebKnight 설정

#### 3.1 초기 설정

WebKnight는 SQL Injection 공격차단, 허용하지 않는 파일 또는 확장자에 대한 접속 차단 등 웹 공격에 대해 대단히 다양한 차단기능을 제공해 주고 있다. 또한 기본적으로 이러한 차단기능이 설정되어 설치와 동시에 적용이 되는데 이 차단기능이 정상적인 웹 접속을 차단 할 수도 있다. 따라서 설치이후 자신의 웹사이트 환경에 맞게 적절하게 설정하는 과정을 반 드시 거쳐야 한다. 실제 설치보다는 초기 설정에 많은 노력과 시간을 들여야만 한다. 설정 과정을 통해 오히려 웹 공격의 다양한 패턴을 익힐 수 있는 기회도 될 수 있을 것이다.

먼저, WebKnight 설치 이후 해당 웹사이트에 방문해서 정상적으로 웹 요청 및 응답이 이 루어지는지 확인을 하고, 접속이 차단될 경우 WebKnight의 로그를 참조하여 어떠한 룰에 의 해 요청이 차단되었는지 이 룰을 수정하여야 한다.

디폴트 설치 시 로그파일의 위치와 설정프로그램은 다음과 같다.

○ 로그파일 : C:₩Program Files₩AQTRONIX WebKnight₩LogFiles₩YYMMDD.log ○ 설정프로그램 : C:₩Program Files₩AQTRONIX WebKnight₩config.exe

WebKnight 설치 후 웹 접속시 다음과 같은 경고 화면이 뜰 수 있다.

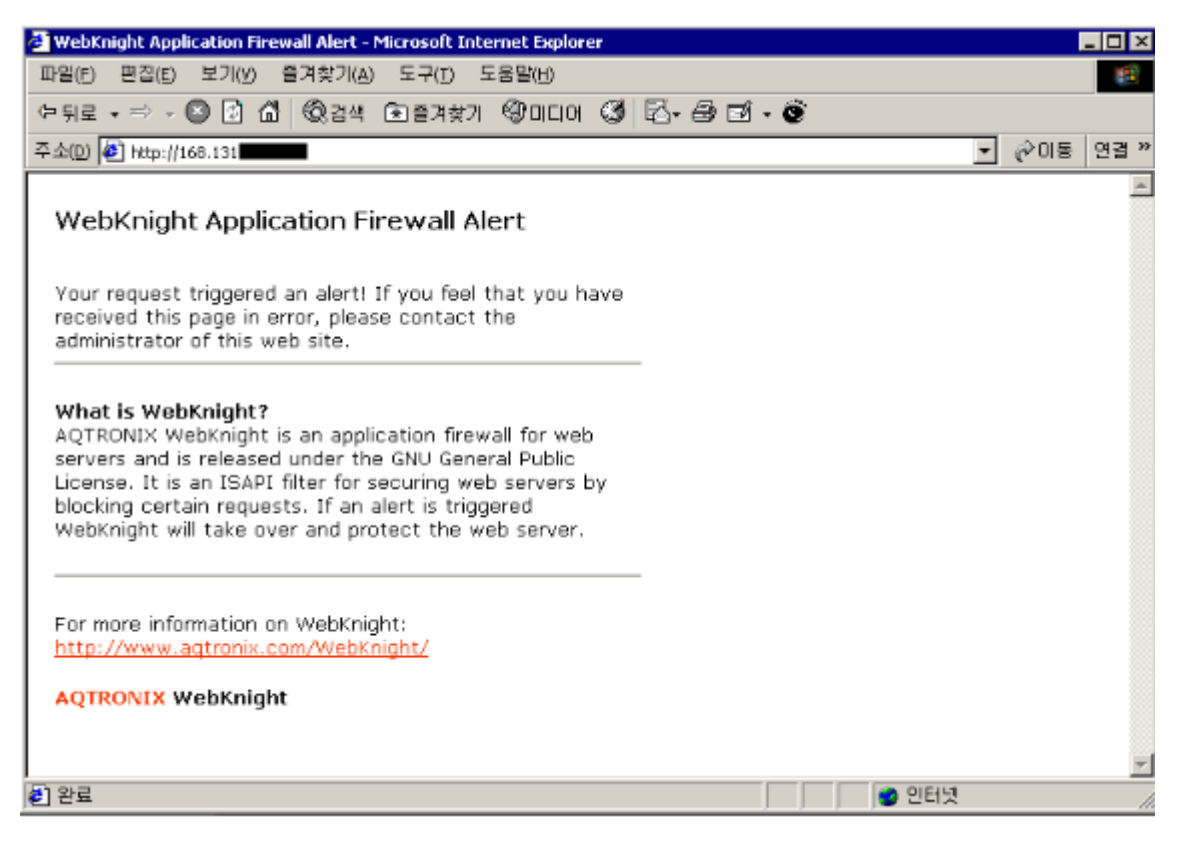

13 WebKnight

이 화면은 WebKnight에서 필터 룰에 의해 차단을 시킨 후 웹 접속자에게 보내는 기본 경 고화면이다. 정상적인 웹 요청을 했는데도 불구하고 이와 같이 차단된다면 로그파일을 열어 "BLOCKED"메시지를 확인하고 어느 룰에서 차단되었는지 찾아 설정파일에서 이를 해제하여 야 한다. 디폴트 설치의 경우 WebKnight의 로그파일은 설치 후 IIS 웹서버러를 재가동하게 되면 "C:\Program Files\AQTRONIX WebKnight\LogFiles" 폴도가 생성되고 그 하위에 일자별 로 로그파일이 생성된다.

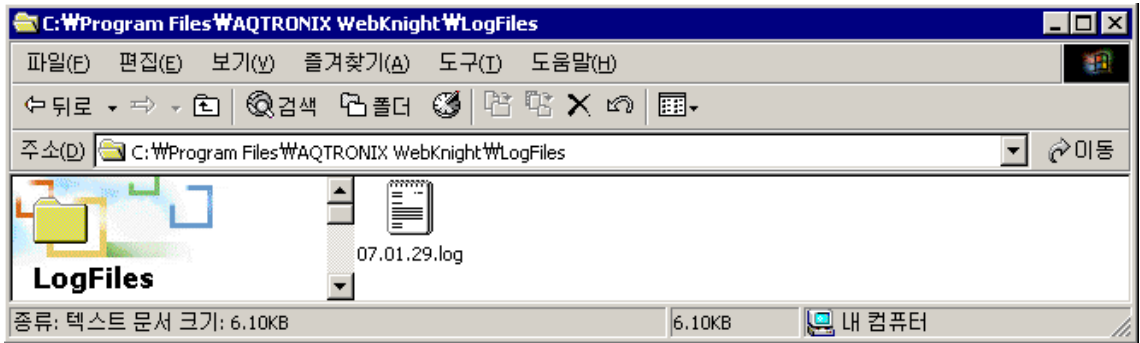

#### 14 WebKnight

기본적인 로그파일의 각 필드는 다음과 같다.

Time ; Site Instance ; Event ; Client IP ; Username ; Additional info about request(event specific)

#### 3.2 룰 설정

WebKnight가 설치된 폴더에 Config.exe 파일을 실행시키고 WebKnight.xml을 선택하여 다 양한 필터링 룰을 설정할 수 있다.

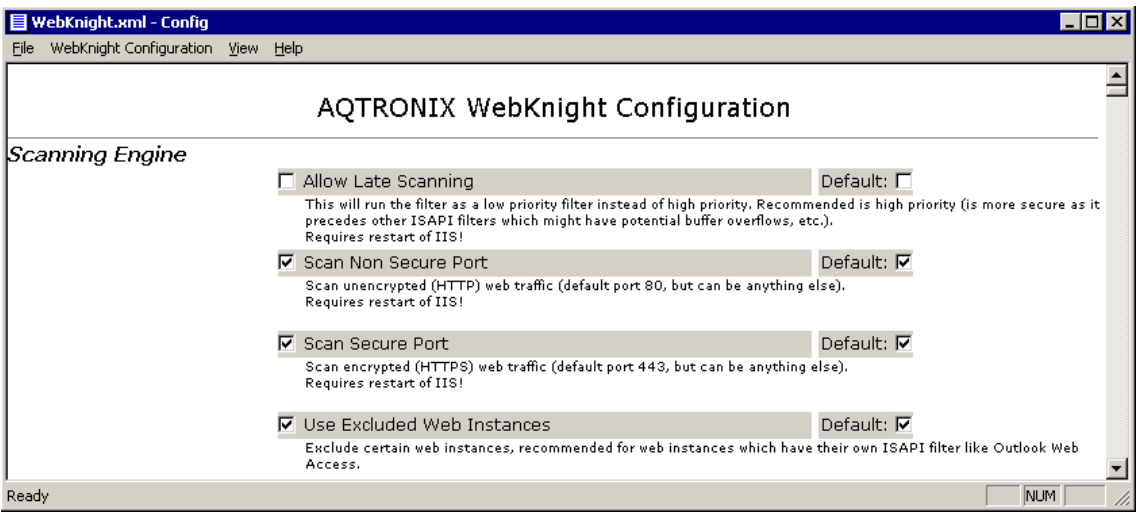

15 WebKnight Config.exe

○ Scanning Engine : 암호화 포트(HTTPS), 비암호화 포트(HTTP)에 대한 모니터링 기능 설 정

• Allow Late Scanning - 높은 우선권 대신에 낮은 우선권 필터처럼 WebKnight가 동작하게 함. 높은 우선권 추천(잠재적 버퍼 오버플로우를 가진 이전의 다른 ISAPI 필터들과 달리 더 안전하다.)

• Scan Non Secure Port - 비암호화(HTTP) 웹 트래픽을 스캔한다.(디폴트 80번 포트, 다른 포트일 수 있음) IIS 웹서버 재가동이 필요하다.

• Scan Secure Port - 암호화 (HTTPS) 웹 트래픽을 스캔한다. (디폴트 443 포트, 다른 포트 일 수 있음) IIS 웹서버 재가동이 필요하다.

• Use Excluded Web Instances - 신뢰할 수 있는 웹 인스턴스들을 제외한다. Outlook Web Access와 같이 그들 자신의 ISAPI 필터를 가지는 웹 인스턴스들의 경우 추천한다.

>> Excluded Web Instances - WebKnight의 스캔으로부터 제외된 웹 인스턴스 목록이다. 그 예로 Outlook WebAccess 웹 사이트가 있다.(인스턴스 100 사이트에서 시작함)

○ Incident Response Handing : 공격 발생시 WebKnight가 어떻게 행동할지를 결정하며, 기 본적으로 경고화면인 denied.htm으로 redirect하고 웹 요청을 차단하지만, 차단하지 않고 로그만 남기게 할 수도 있음

• Response Directly - 공격이 발견되면, 클라이언트에게 표준 메시지를 즉시 응답을 보낸 다. 이때 보내진 메시지는 (WebKnight 폴더의)denied.htm 파일의 내용이다.

• Response Redirect - 공격이 발견되면, 클라이언트를 정해진 URL로 redirect 시킨 다. (URL은 'Response Redirect URL' 에 명시됨)

>> Response Redirect URL - 만약 'Response Directly'가 체크 해제되고, 'Response Redirect' 가 체크 상태이면 클라이언트를 이곳에 입력한 주소로 redirect 시킨다. 입력한 내용은 절대 경로 또는 상대 경로가 될 수 있다.

• Use Response Status - 공격이 탐지될 때마다 클라이언트로 보내질 HTTP 응답 상태로서

'Response Status' 의 값을 사용한다. 이것은 입력된 URL에 대한 클라이언트의 redirect를 사용하지 않을 때 작동한다.

 $>$  Response Status - 이것은 공격이 탐지될 때 클라이언트로 보내질 '31337 No Hacking' 또는 '404 Object Not Found' 와 같은 HTTP 응답 상태이다.

• Response Drop Connection - 공격이 탐지할 때마다 요청 후 응답을 기다리는 클라이언트 와의 연결을 중단한다.

• Response Log Only - 만약 공격이 발견되면 웹서버는 요청을 차단하지 않고, 오로지 로 그만 남기고 요청을 실행, 처리한다.

○ Logging : 로깅 여부, 로그 시간대, 로그 항목(클라이언트 IP, 사용자 명 등) 등을 설정 • Enabled - 로깅을 활성화 또는 비활성화를 선택한다. 방화벽 재시작 요구.

>> Log Directory - 로그 파일이 위치할 폴더를 설정한다. 방화벽 재시작 요구.

• Use GMT - 로그 날짜와 시간을 GMT로 설정한다. 방화벽 재시작 요구.

• Per Process Logging - 웹서버 하나의 프로세스에 하나의 로그 파일을 만든다. 하나 이 상의 프로세스를 동시에 호스트 필터 가능한 웹서버를 위한 것이다. 방화벽 재시작 요구.

 $>$  Log Retention - 로그 파일을 보관하는 기간, 방화벽 재시작 요구.

• Log Client IP - 클라이언트의 IP 주소를 기록한다.

• Log User Name - 로긴한 클라이언트의 유저네임을 기록한다.

• Log Allowed - 차단된 응답들의 로그를 남기는 것에 추가로 허가된 응답에 대한 로그를 남길 수 있다. 이것은 시스템의 과부하를 일으키므로 추천하지 않는다.

• Log HTTP VIA - 만약 클라이언트가 하나 이상의 프록시를 사용할 경우 원래 요청이 어디 에서 왔는지 단서를 가진 'Via:' 헤더를 기록한다. Note: 모든 사용된 프록시에 대한 로그 를 남길 수는 없다. (헤더를 제거하거나 가지고 있지 않은 프록시의 경우)

Log the 'Via:' header to have a clue where the original request came from (if the client uses 1 or more proxies). Note: you will not be able to log all used proxies (certain proxies don't have or remove this header)!

• Log HTTP X FORWARDED FOR - 'X\_Forwarded\_For:'헤더를 기록한다. 어떤 프록시들 (NetCache와 같은)은 요청의 출발지 IP주소를 가리키는 요청에 이 헤더를 추가한다.

• Log User Agent - 클라이언트 user agent를 기록한다. 이것은 소프트웨어/툴이 공격을 행하는데 이용된 것을 가리킬 수 있다. 그러나 이것은 악용을 알리기 위한 필수적인 정보가 아니다.

• Log HTTP Client Errors - '404 Not Found'와 같은 HTTP 클라이언트 에러를 기록한다.  $01$  에러들은  $4'$  로 시작한다.

• Log HTTP Server Errors - '501 Not Implemented'와 같은 HTTP 서버 에러를 기록한다. 이 에러들은  $5'$  로 시작한다.

 $O$  Connection : 특정 IP 주소에 대한 모니터링, 접근 거부, 요청 카운트 제한 또는 요청 카운트 증가 시간을 제한

• Use Monitored IP Addresses - 'Monitored IP Addresses'에 명시된 IP주소의 요청 기록 에 의하여 트래픽을 감시한다.

>> Monitored IP Addresses - 이것은 감시받을 IP주소와 IP 범위이다. 범위를 나타내기 위 해 '\*' ( '1.\*.\*.\*' ) 와 CIRD 표기법 ('1.0.0.0/24' )을 사용할 수 있다.

• Use Denied IP Addresses - 'Denied IP Addresses' 에 명시된 IP주소로 부터의 접근을 차단하고 그 요청을 기록한다.

>> Denied IP Addresses - 이것은 차단된 IP주소와 IP 범위이다. 범위를 나타내기 위해

'\*' ( '1.\*.\*.\*' ) 와 CIRD 표기법( '1.0.0.0/24' )을 사용할 수 있다.

• Use Connection Requests Limit - IP주소가 요청할 수 있는 요구의 수를 제한한다.

>> Connection Requests Limit Max Count - 어떤 상당량의 시간 안에 만들어 질 수 있는 요구의 수.

>> Connection Requests Limit Max Time - 요청은 입력된 시간(분)안에 카운트된다.

 $\bigcirc$  Authentication : 공백이나 사용자 이름과 같은 패스워드, 또는 자주 사용되는 패스워드 입력을 차단하고 최대 인증 횟수나 최대 시간을 설정하여 Brute Force 공격을 차단

• Scan Authentication Excluded Web Instances - 또한 이 이벤트에 제한된 웹 인스턴스를 스캔한다. 제한된 웹 인스턴스는 인증 시도가 없으면 방화벽으로부터 스캔되지 않는다.

• Deny Blank Passwords - 패스워드 입력 없는 경우 인증 시도를 차단한다.

• Deny Same Password As Username - 사용자 이름과 같은 패스워드 입력의 경우 인증 시도 를 차단한다.

• Use Denied Default Passwords - 'Denied Default Passwords'에서 기본적이고 자주 사 용된 패스워드를 가지고 인증 시도를 차단한다.

>> Denied Default Passwords - 이것은 인증에 사용될 수 없는 기본적은 패스워드들이다.

• Deny System Accounts - 시스템의 영향을 미칠 수 있는 중요한 계정(IUSR\_SERVERNAME, IWAM\_SERVERNAME, SYSTEM, NETWORK SERVICE, TsInternetUser...)에 대한 인증 시도를 차단 한다.

• Use Deny Account Brute Force Attack - 무작위 대입 공격과 서비스 거부 공격을 차단한 다. 정해진 시간 안에 인증 시도를 카운트함으로써 공격을 탐지한다.

>> Deny Account Brute Force Attack Max Count - 한 IP주소에 대한 정해진 시간 안에 허 락된 인증 최대 횟수

>> Deny Account Brute Force Attack Max Time - 입력된 시간(분)동안 인증 시도의 수를 카운트한다.

• Use Allowed Accounts - 'Allowed Accounts' 에 계정에 대한 인증 시도를 모두 허가한 다.

>> Allowed Accounts - 이것은 인증이 허가된 계정 목록이다.

• Use Denied Accounts - 'Denied Accounts'에 계정에 대한 인증 시도를 차단한다.

 $>$  Denied Accounts - 이것은 명백하게 인증이 차단된 계정 목록이다.

• Scan Account All Events - 모든 다른 ISAPI 이벤트에 사용되는 계정들은 스캔될 수 있 고, 인증이 허가되지 않은 계정의 요구는 차단이 가능하다.

#### $O$  Request Limits : 컨텐츠 길이, URL 길이, 쿼리스트링 길이 등을 제한

• Limit Content Length - 'Max Content Length'에 명시된 값에 따라 요청의 헤더에 Content-Length의 값을 제한한다. 이러한 방법은 요청된 서버에서 보내진 바이트의 수를 제 한 할 수 있다.

• Limit URL - 'Max URL'에 명시된 값에 따라 URL의 길이(URL의 '?'전까지의 길이)를 제한한다. 긴 URL의 경우 공격으로 의심된다. 운영 체제가 수락하는 길이보다 더 긴 URL은 사용해서는 안된다.

• Limit Querystring - 'Max Querystring'에 명시된 값에 따라 querystring의 길이(URL 에서 '?' 이후의 길이)를 제한한다.

• Limit HTTP Version - 웹서버에 대한 모든 요청은 HTTP 버전('HTTP/1.1')이 명시되어 있다. 'Max HTTP Version'에 명시된 값에 의해 이것의 길이를 제한할 수 있다.

>> Max Content Length - 웹서버로 보내지는 요청의 헤더에 Content-Length의 최대 값

>> Max URL - URL의 최대 길이

>> Max Querystring - querystring의 최대 길이

>> Max HTTP Version - HTTP 버전 문자열의 최대 길이

• Use Allowed HTTP Versions - 'Allowed HTTP Versions' 에 명시된 HTTP 버전만을 허가 한다.

>> Alowed HTTP Versions - 이것은 허가된 HTTP 버전 목록이다.

• Use Max Headers - 추가된 헤더의 길이를 제한한다. 'Max Headers'에 커스텀 헤더와 각 헤더를 위한 최대 길이를 명시할 수 있다.

>> Max Headers - 이것은 길이가 특정한 값으로 제한된 헤더이다.

○ URL Scanning : URL Encoding 공격 차단, 상위 패스(..) 차단, URL 백슬래쉬 (₩) 차단, URL 인코딩(%) 차단, 특정 URL 스트링 차단 등 URL 입력 모니터링 및 차단

• RFC Compliant Url - 만약 URL이 RFC를 따르면 체크해라. 만약 RFC를 따르지 않는다면 차단될 것이다.

• RFC Compliant HTTP Url - 만약 HTTP URL이 RFC를 따르면 체크해라. 이것은 HTTP URL(오 로지 절대 경로)에 인증을 차단할 것이다.

• Use Url Raw Scan - 웹서버가 URL을 디코드하기 전에 URL을 스캔하기 위해서는 기본적인 스캐닝이나 로우 스캐닝을 사용한다.

• Deny Url Encoding Exploits - URL에서 인코딩 공격을 허락하지 않는다.

• Deny Url Parent Path - 요청된 URL에서 상위 경로('..')로 이동하려는 시도를 차단한 다.

• Deny Url Trailing Dot In Dir - URL의 디렉토리 이름 안에 './' 가 포함된 모든 요청을 차단한다.

• Deny Url Backslash - URL에 '\' 가 포함되면 차단한다.

• Deny Url Alternate Stream - URL에 ';' 가 포함된 모든 요청을 차단한다.

• Deny Url Escaping - 디코딩을 한 후 URL에 '%'가 포함되면 허락하지 않는다.

• Deny Url Running Multiple CGI - URL에 '&'가 포함되면 허락하지 않는다. 이것은 다 중 CGI 응용 프로그램에서 실행될 수 있다.

>> Deny Url Characters - 입력한 문자들을 차단한다. 만약 URL에 입력한 문자들이 포함되 면 요청을 차단한다.

• Deny Url HighBitShellcode - 하이 비트 쉘 코드(ascii > 127)를 허락하지 않는다. 이것 은 웹 사이트에서 US-ASCII만을 사용하도록 제한하고 US-ASCII에 속하지 않는 문자들을 차 단한다. 영문 웹 사이트가 아닌 곳은 추천하지 않는다. 이것은 또한 URL에서 Unicode/UTF-8 그리고 MBCS를 차단한다.

• Use Denied Url Sequences - 'URL Denied Sequences'에 명시된 시퀀스들이 URL에 하나 이상 포함되면 요청을 차단한다.

• Use Allowed Url Starts - 설정된 URL로 시작하는 요청만 허가한다. 이것은 'URL Allowed Starts' 에 명시된다.

>> URL Denied Sequences - 이것은 URL에 허가되지 않은 시퀀스 목록이다.

>> URL Allowed starts - 이것은 URL이 시작할 수 있는 허가된 시퀀스 문자 목록이다.

 $\bigcirc$  Mapped Path : 경로에 상위 패스, 백슬래쉬 (₩) 등 차단 및 로컬 파일시스템의 허용하는 경로 정의

• Deny Parent Path - 경로에 상위 경로 ( '..' )로 이동하려는 시도를 차단한다.

• Deny Backspace - 경로에 '\' 가 포함되면 차단한다.

• Deny Carriage Return - 경로에 carriage return 문자가 포함되면 차단한다.

• Deny New Line - 경로에 new line 문자가 포함되면 차단한다.

• Deny Escaping - 경로에 '%' 가 포함되면 차단한다.

• Deny Dot In Path - 경로에 ./' 가 포함되면 차단한다.

 $>$  Deny Characters - 만약 경로에 이 문자들이 하나 이상 나타나면 요청을 차단한다.

• Use Allowed Paths - 오로지'Allowed Paths'에 명시된 경로로 시작되는 경로만을 허가 한다.

 $>$  Allowed Paths - 이것은 시작할 수 있는 경로 목록이다.

○ Requested File : 차단시킬 파일 목록과 차단 허용할 파일 확장자 정의 ∙

• Use Filename Raw Scan - 웹서버가 URL을 디코드하기 전에 기본적인 스캐닝 또는 로우 스캐닝을 이용하여 요청된 파일을 스캔할 수 있다.

>> Deny Filename Characters - 만약 파일명이 이 문자중 하나를 포함할 경우 요청을 차단 한다.

• Deny Default Document - 기본적인 문서 요청을 차단한다. 클라이언트는 디렉토리가 아 닌 오직 특정 파일만을 요청할 수 있다.

• Use Denied Files - 접근이 가능하거나 사용할 수 있는'Denied files'에 명시된 파일 명/CGI 응용 프로그램은 차단된다.

 $>$  Denied Files - 이것은 허가되지 않은 파일명/CGI 응용 프로그램 목록이다.

• Use Monitored Files - 'Monitored Files'에 명시된 파일의 접근을 모니터링한다.

 $>$ >> Monitored Files - 이것은 'Use Monitered Files'에서 사용되는 모니터링 될 파일명 목록이다.

• Use Allowed Extensions(확장자) - 'Allowed Extensions'에 명시된 파일 확장자만을 요청 허가한다.

>> Allowed Extensions - 이것은 허가된 요청 파일의 확장자 목록이다.

• Use Denied Extensions - 'Denied Extensions' 에 명시된 파일 확장자 요청을 차단한 다.

>> Denied Extensions - 이것은 차단된 요청 파일의 확장자 목록이다.

○ Robots : 검색 엔진의 robots 차단 설정

• Allow Bots Robots File - 서버에 robots.txt파일이 있을 경우 파일의 룰에 맞춰 정보 수집을 허락하고 파일이 없을 경우에도 정보를 수집하는 robot이 파일에 접근했다고 생각하 게 만든다.

• Deny Bots AII - 모든 봇의 요청을 차단한다.

• Deny Bots Bad - 악의적인 봇의 요청을 차단한다. 이것은 robots.txt 파일에 봇 URL 트 랩을 추가한다.(이 설치에서 robots.txt 샘플을 찾을 수 있다.)

>> Deny Bots BotTraps - robots.txt에 봇 URL 트랩을 추가한다.

• Use Deny Bots Aggressive - 봇이 일정 시간 안에 설정된 수 이상의 요청을 하는 경우 차단한다.

>> Deny Bots Aggressive Max Count - 봇을 차단할 요청의 수

>> Deny Bots Aggressive Max Time - 입력된 시간 내에 요청 수를 카운트한다.

>> Deny Bots Timeout - 봇을 차단할 타임아웃.

• Block Bots Data Mining Commercial - 상업적인 데이터마이닝 봇을 차단한다. Robots.xml에서 정의된 잘 알려진 사용자 에이전스와 IP주소를 찾아서 이를 수행한다.

• Block Bots Data mining Public - 비 상업적이거나 공공의 데이터마이닝 봇을 차단한다.

Robots.xml에서 정의된 잘 알려진 사용자 에이전스와 IP주소를 찾아서 이를 수행한다.

• Block Bots Download Managers - 다운로드 매니저를 차단한다. Robots.xml에서 정의된 잘 알려진 사용자 에이전스와 IP주소를 찾아서 이를 수행한다.

• Block Bots Email Harvesting - email을 수집하는 봇을 차단한다. Robots.xml에서 정의 된 잘 알려진 사용자 에이전스와 IP주소를 찾아서 이를 수행한다.

• Block Bots Guestbook Spammers - 방명록 스팸 봇을 차단한다. Robots.xml에서 정의된 잘 알려진 사용자 에이전스와 IP주소를 찾아서 이를 수행한다.

• Block Bots Hack Tools - 해킹 도구를 차단한다. Robots.xml에서 정의된 잘 알려진 사용 자 에이전스와 IP주소를 찾아서 이를 수행한다.

• Block Bots Image Downloaders - 이미지 다운로더 봇을 차단한다. Robots.xml에서 정의 된 잘 알려진 사용자 에이전스와 IP주소를 찾아서 이를 수행한다.

• Block Bots Indexing - 색인 봇을 차단한다. Robots.xml에서 정의된 잘 알려진 사용자 에이전스와 IP주소를 찾아서 이를 수행한다.

• Block Bots monitoring - 모니터링 봇을 차단한다. Robots.xml에서 정의된 잘 알려진 사 용자 에이전스와 IP주소를 찾아서 이를 수행한다.

• Block Bots Offline Browsers - 오프라인 브라우저 봇을 차단한다. Robots.xml에서 정의 된 잘 알려진 사용자 에이전스와 IP주소를 찾아서 이를 수행한다.

• Block Bots Other Bad - 다른 악의적인 봇을 차단한다. Robots.xml에서 정의된 잘 알려 진 사용자 에이전스와 IP주소를 찾아서 이를 수행한다.

• Block Bots Trademark - 저작권/트레이드마크 봇을 차단한다. Robots.xml에서 정의된 잘 알려진 사용자 에이전스와 IP주소를 찾아서 이를 수행한다.

• Block Bots Validation Tools - 인증 도구 봇을 차단한다. Robots.xml에서 정의된 잘 알 려진 사용자 에이전스와 IP주소를 찾아서 이를 수행한다.

• Block Bots Link Checking - URL 검사 유틸리티 봇을 차단한다. Robots.xml에서 정의된 잘 알려진 사용자 에이전스와 IP주소를 찾아서 이를 수행한다.

• Block Bots Browsers - 브라우저 봇을 차단한다. Robots.xml에서 정의된 잘 알려진 사용 자 에이전스와 IP주소를 찾아서 이를 수행한다.

• Block Bots Media Players - 미디어 플레이어 봇을 차단한다. Robots.xml에서 정의된 잘 알려진 사용자 에이전스와 IP주소를 찾아서 이를 수행한다.

• Block Bots Proxies - 프록시 서버 를 차단한다. Robots.xml에서 정의된 잘 알려진 사용 자 에이전스와 IP주소를 찾아서 이를 수행한다.

• Block Bots Adware - 애드웨어 봇을 차단한다. Robots.xml에서 정의된 잘 알려진 사용자 에이전스와 IP주소를 찾아서 이를 수행한다.

• Block Bots Browser Extensions - 브라우저 확장자 봇을 차단한다. Robots.xml에서 정의 된 잘 알려진 사용자 에이전스와 IP주소를 찾아서 이를 수행한다.

• Block Bots Spyware - 스파이웨어 봇을 차단한다. Robots.xml에서 정의된 잘 알려진 사 용자 에이전스와 IP주소를 찾아서 이를 수행한다.

• Block Bots Editing - web/html을 편집하는 소프트웨어 봇을 차단한다. Robots.xml에서 정의된 잘 알려진 사용자 에이전스와 IP주소를 찾아서 이를 수행한다.

• Block Bots Device - 장치 봇을 차단한다. Robots.xml에서 정의된 잘 알려진 사용자 에 이전스와 IP주소를 찾아서 이를 수행한다.

• Block Bots News Feed - news feed 유틸리티 봇을 차단한다. Robots.xml에서 정의된 잘 알려진 사용자 에이전스와 IP주소를 찾아서 이를 수행한다.

• Block Bots Search Engines - 검색엔진 봇을 차단한다. Robots.xml에서 정의된 잘 알려 진 사용자 에이전스와 IP주소를 찾아서 이를 수행한다.

• Block Bots Filtering Software - 소프트웨어를 필터링하는 봇을 차단한다. Robots.xml 에서 정의된 잘 알려진 사용자 에이전스와 IP주소를 찾아서 이를 수행한다.

• Blcok Bots Software Component - 소프트웨어 컴포넌트 봇을 차단한다. Robots.xml에서 정의된 잘 알려진 사용자 에이전스와 IP주소를 찾아서 이를 수행한다.

 $O$  Headers : 서버 헤더 정보 변경, 특정 헤더 차단 등 설정

• Remove Server Header - 클라이언트로 보내는 웹서버로부터의 모든 응답에 포함된 'Server:' 헤더를 제거한다. 서버 헤더는 해커나 웜으로부터 시스템의 취약점을 탐색하거 나 서버가 위험에 빠질 수 있는 민감한 정보가 있다.

• Change Server Header - 서버의 헤더를 제거하는 대신 그것을 교체한다. 이 방법은 서버 헤더에 다른 상업적인 웹서버 정보를 입력함으로써 해커나 웜을 바보로 만들 수 있다. Note: 'Remove Server Header'가 이것보다 우선권을 갖는다. 만일 서버 헤더를 바꾸길 원 한다면 'Remove Server Header' 를 활성화해서는 안된다.

>> Server Header - 서버 헤더가 클라이언트로 보내는 모든 응답이다. 이것은 소프트웨어/ 버전의 형식을 갖는다.

• Deny Cookie SQL Injection - 'Cookie:' 헤더의 SQL 인젝션을 차단한다. 만일 웹사이트 가 DB를 사용하고 DB에 관계된 정보를 저장하기위해 쿠키를 사용한다면 유용할 것이다.

• Deny Cookie Encoding Exploit - 'Cookie:' 헤더의 쿠키 공격을 허가하지 않는다.

• RFC Compliant Host Header - 만일 HTTP 1.1. 요청이 'Host:' 헤더를 포함하지 않으면 차단한다.

• Use Denied Headers - 만약 'Denied Headers'에 기입된 헤더중의 하나라면 차단한다.  $>$  Denied Headers - 웹서버로의 요청에 허가되지 않는 헤더들을 기입.

• Use Allowed Content Types - 요청에 Content-Type 헤더의 체크가 활성화되고 만약 Content-Type가 'Allowed Content Types' 리스트에 있지 않다면 요청을 차단한다.

>> Allowed Content Types - 요청의 허가된 Content-Types 이다. 만약 예를 들어 당신이 모든 Multipart 타입이 가능하길 원한다면 간단하게 'multipart/' 를 추가한다. 이 방법은 'multipart/form-data', 'multipart/mixed',...을 가능하게 하는데 효과적이다. 빈 줄은 Content-Type이 없는 것 또한 허가된다는 의미이다.

• Deny Header SQL Injection - 웹서버로 보내진 헤더에 SQL 인젝션을 허가하지 않는다.

• Deny Header Encoding Exploits - 웹서버로 보내진 헤더에 인코딩 공격을 허가하지 않는 다.

• Deny Header Directory Traversal - 웹서버로 보내진 헤더에 상위 경로로의 이동을 허가 하지 않는다. '..' 이나 '/', '\' 를 차단한다.

• Deny Header High Bit Shellcode - 하이 비트 쉘코드를 차단한다. 이것은 웹 사이트에서 US-ASCII만을 사용하도록 제한하고 US-ASCII에 속하지 않는 문자들을 차단한다. 영문 웹 사 이트가 아닌 곳은 추천하지 않는다.

• Use Denied Header Sequences - 만약 'Denied Header Sequences' 에 기입된 시퀀스 문자 중 어느 것이라도 헤더에서 나타나면 요청을 차단한다.

>> Denied Header Sequences - 헤더에서 허가되지 않은 시퀀스 문자 목록이다.

○ Referrer : Referrer 헤더 스캔, 바로 연결하거나 다운로드 가능한 파일 확장자 제한 • Use Referrer Scanning - URL 참조를 스캔한다. 이것은 이 섹션에서 다른 체크를 허가하 는 것을 가능하게 한다.

• Referrer URL RFC Compliant - URL 참조는 RFC를 따른다.

• Referrer URL RFC HTTP Compliant - URL 참조는 (인증이 아닌)HTTP RFC를 따른다.

• Deny Referrer Encoding Exploits - URL 참조에 인코딩 공격을 차단한다.

• Deny Referrer Hot Linking - 임의의 도메인으로부터 임의의 파일을 바로 링크되는 것을 차단한다.

>> Referrer Hot Linking File Extensions - 이 파일 확장자들이 바로 링크되는 것을 차단 한다.

• Use Referrer Hot Linking Allow Domains - 특정 도메인만 바로 링크되는 것을 허가한 다.

>> Referrer Hot Linking Allow Domains - 바로 링크되는 것이 허가된 도메인이나 IP주소 이다. 이 목록에 자신의 도메인을 추가하는 것이 필요하다.

• Use Referrer Hot Linking Deny Domains - 특정 도메인이 바로 링크되는 것을 차단한다. >> Referrer Hot Linking Deny Domains - 바로 링크되는 것이 차단된 도메인이나 IP주소이 다.

• Referrer Hot Linking Use Host Header - 호스트 헤더 도메인이 바로 링크되는 것을 허 가한다. 이것은 허가된 목록에 도메인 이름을 추가할 필요 없이 그것을 참조하기 위해 로컬 웹사이트를 허가 한다.

• Referrer Hot Linking Deny Blank Referrer - 보호받아야 할 파일 확장자에 대해 참조가 없는 요청을 차단한다.

>> Deny Referrer Characters - URL 참조에 폼에 입력된 문자들을 차단한다.

• Den Referrer High Bit Shellcode - 참조 URL에 하이 비트 쉘코드를 차단한다. URL 참조 에 ASCII>127인 문자를 차단하고 당신의 사이트에 링크된 US-ASCII 웹사이트가 아닌 사이트 를 차단한다.

• Use Deny Referrer Sequences - URL 참조에서 특정 시퀀스 문자를 차단한다.

>> Deny Referrer Sequences - URL 참조에서 폼에 입력된 시퀀스 문자를 차단한다.

#### ○ User Agent : User Agent 헤더를 스캔

• Deny User Agent Empty - 만약 User Agent가 비어있거나 나타나지 않으면 요청을 차단한 다.

• Deny User Agent Non RFC - 만약 User Agent가 RFC를 따르지 않으면 요청을 차단한다. >> Require User Agent Character - 만약 User Agent가 이 문자들 중 적어도 하나를 포함 하지 않으면 요청을 차단한다.

• Use Denied user Agents - 만약 User Agent가'Denied User Agents'목록에 있으면 요청 을 차단한다.

>> Denied User Agents - 이것은 요청이 거부된 User Agents 목록이다.

• Use Denied User Agent Sequences - 만약 User Agent가 'Denied user Agent Sequences' 에 입력된 시퀀스 문자를 포함하면 요청이 차단된다.

>> Denied User Agent Sequences - 이것은 거부된 User Agents 시퀀스 목록이다.

○ Methods : 허용 또는 차단할 Method를 결정(예 : GET, HEAD, POST은 허용하고 DELETE,  $PUT = \infty$  차단)

• Use Allowed Verbs - 오직'Allowed Verbs'에 입력된 요청 메소드 만을 허가한다. >> Allowed Verbs - 허가된 요청 메소드.

• Use Denied Verbs - 만약 요청 메소드가 'Denied Verbs'에 입력된 것들 중 하나이면 요 청은 차단된다.

>> Denied Vervs - 차단된 요청 메소드.

○ Querystring : 특정 query 스트링(xp\_cmdshell, cmd.exe 등) 차단, query 스트링에서 SQL Injection 차단 등 설정

• Use Querystring Raw Scan - 디폴트 스캐닝이나 로우 스캐닝은 웹서버에서 URL을 디코드 하기 전에 querystring을 스캔할 수 있다.

• Deny Querystring SQL Injection - querystring에 SQL 인젝션을 허가하지 않는다.

• Deny Querystring Encoding Exploits - querystring에 인코딩 공격을 허가하지 않는다.

• Deny Querystring Directory Traversal - querystring에서 디렉토리 이동을 허가하지 않 는다. 이것은 '..' 또는 '/' , '\'를 차단할 것이다.

• Deny Querystring High Bit Shellcode - 하이 비트 쉘코드를 허가하지 않는다. 이것은 웹 사이트를 US-ASCII만으로 제한하고 이 문자가 아닌 문자들을 차단한다. 영문 웹사이트가 아닌 곳은 추천하지 않는다.

• Use Denied Qerystring Sequences - 만약 'Denied Querstring Sequences'에 기입된 것 중 하나이면 차단한다.

>> Denied Querystring Sequences - 허가되지 않는 querystring 문자 목록이다.

○ Global Filter Capabilities : 글로벌 필터 적용 여부, 특정 헤더 스트링(xp\_cmdshell, cmd.exe 등) 차단 등 결정

• Is Installed As Global Filter - 이것은 글로벌 필터 기능을 위해 요구된다. 이 이벤트 는 오로지 필터가 글로벌 필터로서 인스톨될 때 요청될 수 있다. 만약 WebKnight를 설치할 때 그 케이스가 아닐 경우 로드하는 것은 실패할 것이다. IIS 재시작 필요.

• Deny Header SQL Injection - 웹서버에 보내진 헤더 안에 SQL 인젝션을 허가하지 않는 다.

• Deny Header Encoding Exploits - 웹서버로 보내진 헤더 안에 인코딩 공격을 허가하지 않는다.

• Deny Header Directory Traversal - 웹서버에 보내진 헤더 안에 디렉토리 이동을 허가하  $\Pi$  않는다. 이것은 '..' 나 '/' 또는 '\' 를 차단한다.

• Deny Header High Bit Shellcode - 하이 비트 쉘코드를 허가하지 않는다. 이것은 웹 사 이트가 US-ASCII만을 사용하도록 제한하고 그것이 아닌 문자들을 차단한다. 영문 웹 사이트 가 아닌 곳은 추천하지 않는다.

• Use Denied Header Sequences - 헤더 안이'Denied Header Sequences'에 기입되지 않은 문자 중 하나이면 요청을 차단한다.

>> Deny Postdata SQL Injection - 웹서버로 보내진 POST 데이터 안에 SQL 인젝션을 허가 하지 않는다.

○ SQL Injection : SQL Injection 공격에 이용되는 키워드 정의(' ; select insert xp\_ 등)

>> SQL Injection Keywords - SQL 인젝션 스캐닝을 위한 SQL 키워드들. 만약 둘 또는 그 이상이 발견되면 경고가 나타나고 요청이 차단된다.

○ Web Applications : WebDAV, IISADMPWD 등 웹 애플리케이션의 허용유무 결정

• Allow File Uploads - 서버에서 HTTP POST 명령을 사용하는 파일 업로드를 허가한다.

• Allow Unicode - URL과 서버로 보내진 다른 데이터에서 유니코드를 인코딩하는 것을 허 가한다.

• 그 밖에 WebDAV, IISADMPWD 등 웹 애플리케이션의 허용 유무를 결정하고 그 밖에 기타 사항이 기술되어 있다.

### 4. 모의 공격 및 확인

#### 4.1 SQL Injection

SQL Injection은 악의적인 SQL 명령어를 인자로 삽입함으로써, 사용자가 웹 애플리케이션 에 악의적인 Query를 DB로 전달하도록 조작할 수 있다. 이는 자주 발견되는 문제이고 매우 위험한 공격 방법 중에 하나이다. 이 공격을 통하여 악의적인 사용자는 DB에 저장된 정보를 획득, 조작, 파괴할 수 있다. 결국 해당 취약점을 통해 단순 공격에서부터 시스템을 완전히 장악하거나 파괴하는 결과에 이르기까지 다양한 영향을 끼칠 수 있다.

이제 WebKnight의 SQL Injection을 차단하는 룰을 설정하여 공격이 차단됨을 보이겠다.

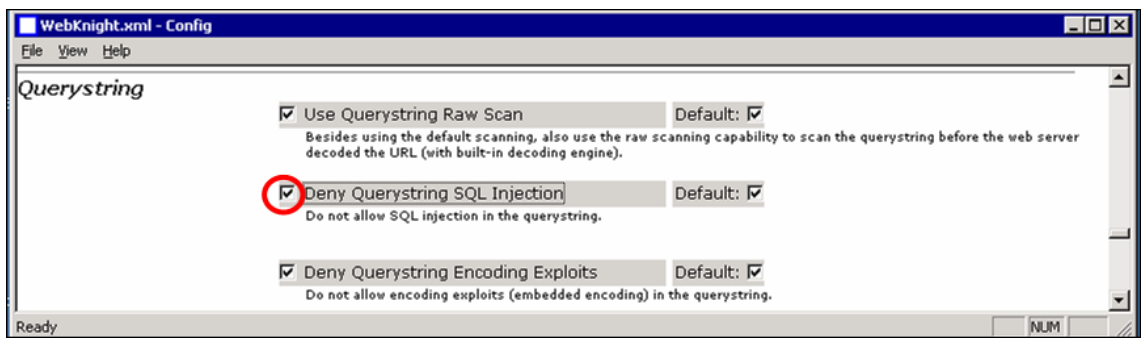

16 SQL Injection

그림 16과 같이 'Deny Querystring SQL Injection' 을 체크하여 룰을 설정하였다.

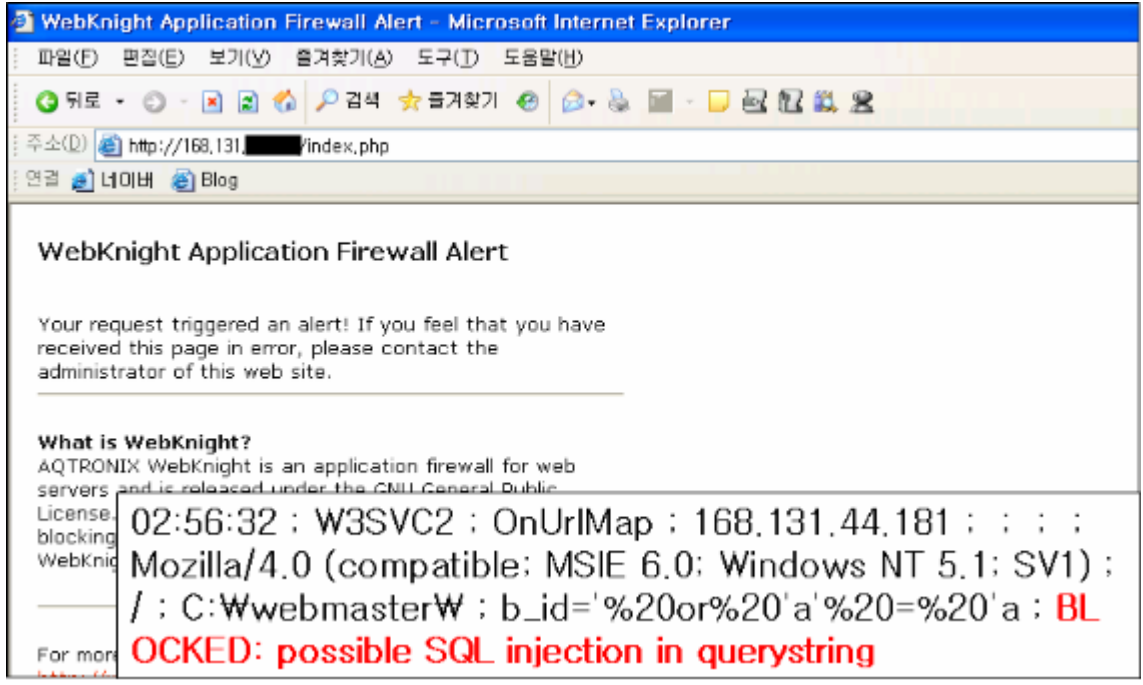

17 SQL Injection

그림 17을 보면 공격이 차단되어 WebKnight에서 설정한 페이지가 화면에 나타나고 공격 차단 로그가 로그파일에 남아있는 것을 확인할 수 있다.

#### 4.2 Directory Traversal

Directory Traversal 취약점은 자료실에 올라간 파일이나 웹에서 파일을 다룰 때 파일명 을 적절하게 체크하지 않아 공격자가 '../' 와 같은 파일명 앞에 상위 디렉토리로 이동하는 문자를 입력해 '../../../../../etc/passwd' 와 같이 시스템의 중요한 파일을 다운로드할 수 있는 취약점이다.

이제 WebKnight를 이용하여 Directory Traversal을 차단하는 룰을 설정하여 공격이 차단 됨을 확인하겠다.

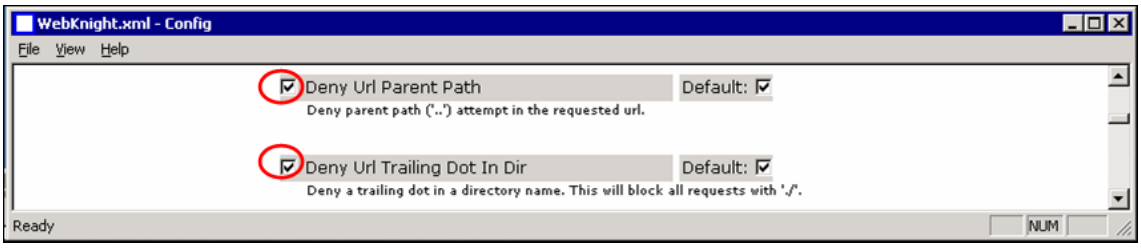

18 Directory Traversal

그림 18과 같이 'Deny URL Parent Path' 와 'Deny URL Trailing Dot In Dir' 을 체크하여 룰을 설정하였다.

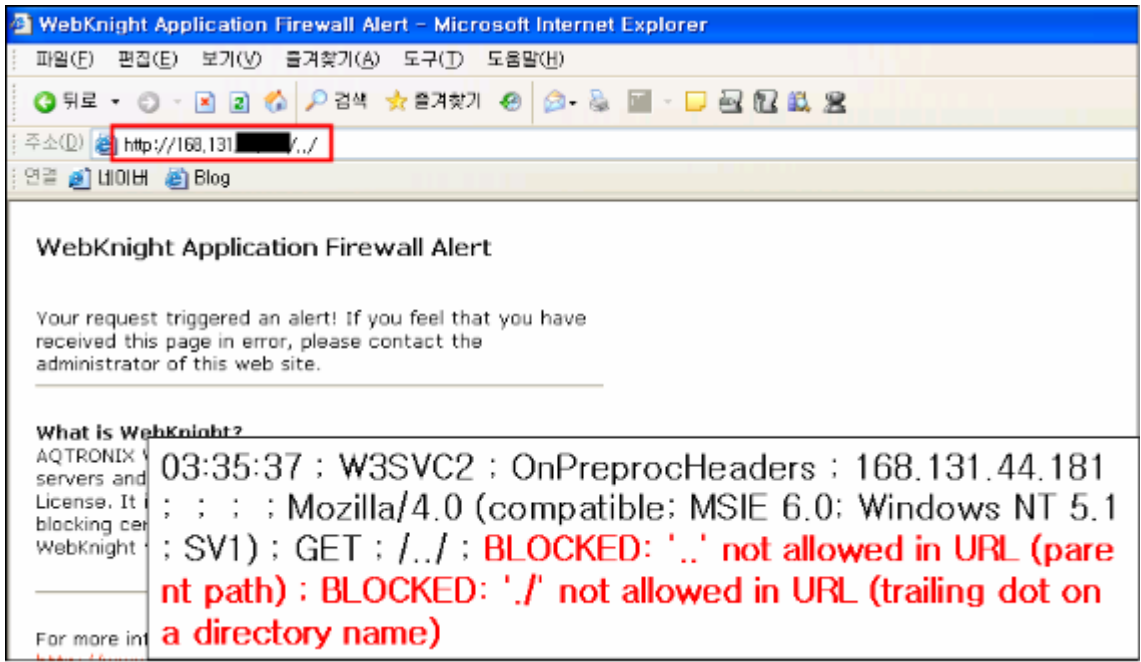

19 Directory Traversal

그림 19를 보면 공격이 차단되어 WebKnight에서 설정한 페이지가 화면에 나타나고 공격 차단 로그가 로그파일에 남아있는 것을 확인할 수 있다.

## 5. 참고 문서

WebKnight를 이용한 SQL Injection 공격 차단 - [자료: 한국정보보호진흥원(KISA)]